## **Chapter 2**

## <u>a sa Barata</u>

# **SportsStore: Navigation**

In the previous chapter, I set up the core infrastructure of the SportsStore application. Now I will use that infrastructure to add features to the application and you will start to see how the investment in the basic plumbing pays off. I will be able to add important customer-facing features simply and easily and, along the way, you will see some additional functionality that the MVC Framework provides. CTP. 001<br>
will use that<br>
n the basic plumbing<br>
the way, you will see<br>
ry. I will do this in<br>
o filter the<br>
ent category<br>
d to the SportsStore.<br>
der to render the sidebar,<br>
sListView.cs file.

## Adding Navigation Controls

The SportsStore application will be more usable if customers can navigate products by category. I will do this in three phases:

- Enhance the List action model in the ProductController class so that it is able to filter the Product objects in the repository.
- Revisit and enhance the URL scheme and revise the routing strategy.
- Create a category list that will go into the sidebar of the site, highlighting the current category and linking to others.

## Filtering the Product List

I am going to start by enhancing the view model class, ProductsListViewModel, which I added to the SportsStore. WebUI project in the last chapter. I need to communicate the current category to the view in order to render the sidebar, and this is as good a place to start as any. Listing 8-1 shows the changes I made to the ProductsListView.cs file.

*Listing 8-1.* Enhancing the ProductsListView .cs File

```
using System.Collections.Generic;
using SportsStore.Domain.Entities;
namespace SportsStore.WebUI.Models {
    public class ProductsListViewModel {
        public IEnumerable<Product> Products { get; set; }
        public PagingInfo PagingInfo { get; set; }
        public string CurrentCategory { get; set; }
    }
}
```
I added a property called CurrentCategory. The next step is to update the Product controller so that the List action method will filter Product objects by category and use the new property I added to the view model to indicate which category has been selected. The changes are shown in Listing 8-2.

*Listing 8-2.* Adding Category Support to the List Action Method in the ProductController.cs File

```
using System;
using System.Collections.Generic;
using System.Linq;
using System.Web;
using System.Web.Mvc;
using SportsStore.Domain.Abstract;
using SportsStore.Domain.Entities;
using SportsStore.WebUI.Models;
namespace SportsStore.WebUI.Controllers {
     public class ProductController : Controller {
         private IProductRepository repository;
         public int PageSize = 4;
         public ProductController(IProductRepository productRepository) {
             this.repository = productRepository;
         }
        public ViewResult List(string category, int page = 1) {
             ProductsListViewModel model = new ProductsListViewModel {
                  Products = repository.Products
                     .Where(p => category == null || p.Category == category)
                     .OrderBy(p \Rightarrow p.ProductID)
                     .Skip((page - 1) * PageSize) .Take(PageSize),
                  PagingInfo = new PagingInfo {
                      CurrentPage = page,
                      ItemsPerPage = PageSize,
                      TotalItems = repository.Products.Count()
                  },
                 CurrentCategory = category
             };
             return View(model);
         }
     }
}
```
I made three changes to the action method. First, I added a parameter called category. This category parameter is used by the second change in the listing, which is an enhancement to the LINQ query. If category is not null, only those Product objects with a matching Category property are selected. The last change is to set the value of the CurrentCategory property I added to the ProductsListViewModel class. However, these changes mean that the value of PagingInfo.TotalItems is incorrectly calculated. I will fix this in a while. CTP. 002<br>so that the List<br>model to indicate<br>the value of the<br>mean that the value<br> $\bigotimes$ 

### **UNIT TEST: UPDATING EXISTING UNIT TESTS**

I changed the signature of the List action method, which will prevent some of the existing unit test methods from compiling. To address this, I need to pass null as the first parameter to the List method in those unit tests that work with the controller. For example, in the Can\_Paginate test, the action section of the unit test becomes as follows: && СТР. 003

```
...
[TestMethod]
public void Can_Paginate() {
     // Arrange
    Mock<IProductRepository> mock = new Mock<IProductRepository>();
     mock.Setup(m => m.Products).Returns(new Product[] {
        new Product \{ProductID = 1, Name = "P1"\},
        new Product \{ProductID = 2, Name = "P2"\},new Product {ProductID = 3, Name = "P3";}new Product \{ProductID = 4, Name = "P4"\},new Product {ProductID = 5, Name = "P5" } });
     // create a controller and make the page size 3 items
     ProductController controller = new ProductController(mock.Object);
     controller.PageSize = 3;
    // Act
     ProductsListViewModel result
         = (ProductsListViewModel)controller.List(null, 2).Model;
     // Assert
     Product[] prodArray = result.Products.ToArray();
     Assert.IsTrue(prodArray.Length == 2);
    Assert.AreEqual(prodArray[0].Name, "P4");
    Assert.AreEqual(prodArray[1].Name, "P5");
}
...
```
By using null, I receive all of the Product objects that the controller gets from the repository, which is the same situation I had before adding the new parameter. I need to make the same kind of change to the Can Send Pagination View Model test as well:

```
...
[TestMethod]
public void Can Send Pagination View Model() {
```

```
CTP 004
```

```
 // Arrange
     Mock<IProductRepository> mock = new Mock<IProductRepository>();
     mock.Setup(m => m.Products).Returns(new Product[] {
        new Product \{ProductID = 1, Name = "P1"\},
         new Product {ProductID = 2, Name = "P2"},
        new Product \{ProductID = 3, Name = "P3"\}, new Product {ProductID = 4, Name = "P4"},
        new Product {ProductID = 5, Name = "P5" } });
     // Arrange
     ProductController controller = new ProductController(mock.Object);
     controller.PageSize = 3;
     // Act
     ProductsListViewModel result
         = (ProductsListViewModel)controller.List(null, 2).Model;
     // Assert
     PagingInfo pageInfo = result.PagingInfo;
     Assert.AreEqual(pageInfo.CurrentPage, 2);
     Assert.AreEqual(pageInfo.ItemsPerPage, 3);
     Assert.AreEqual(pageInfo.TotalItems, 5);
    Assert.AreEqual(pageInfo.TotalPages, 2);
...
```
Keeping your unit tests synchronized with your code changes quickly becomes second nature when you get into the testing mind-set.

The effect of the category filtering is evident, even with these small changes. Start the application and select a category using the follow query string, changing the port to match the one that Visual Studio assigned for your project: en you get into<br>ion and select a<br>ned for your project:

```
http://localhost:51280/?category=Soccer
```
You will see only the products in the Soccer category, as shown in Figure 8-1.

}

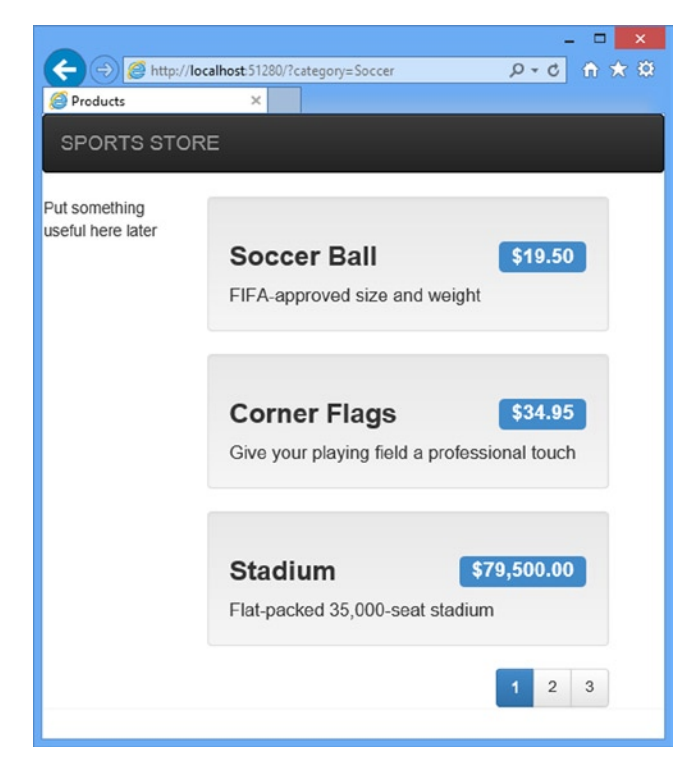

*Figure 8-1. Using the query string to filter by category*

Obviously, users won't want to navigate to categories using URLs, but you can see how small changes can have a big impact in an MVC Framework application once the basic structure is in place. C JPDRTSSOOR ENAVIGATION

## **UNIT TEST: CATEGORY FILTERING**

I need a unit test to properly test the category filtering function, to ensure that the filter can correctly generate products in a specified category. Here is the test:

```
...
[TestMethod]
public void Can_Filter_Products() {
     // Arrange
     // - create the mock repository
     Mock<IProductRepository> mock = new Mock<IProductRepository>();
     mock.Setup(m => m.Products).Returns(new Product[] {
         new Product {ProductID = 1, Name = "P1", Category = "Cat1"},
         new Product {ProductID = 2, Name = "P2", Category = "Cat2"},
         new Product {ProductID = 3, Name = "P3", Category = "Cat1"},
         new Product {ProductID = 4, Name = "P4", Category = "Cat2"},
         new Product {ProductID = 5, Name = "P5", Category = "Cat3"}
     });
```
}

## CTP 006

```
 // Arrange - create a controller and make the page size 3 items
     ProductController controller = new ProductController(mock.Object);
    controller.PageSize = 3;
     // Action
     Product[] result = ((ProductsListViewModel)controller.List("Cat2", 1).Model)
         .Products.ToArray();
     // Assert
     Assert.AreEqual(result.Length, 2);
    Assert.IsTrue(result[0].Name == "P2" && result[0].Category == "Cat2");
    Assert.IsTrue(result[1].Name == "P4" && result[1].Category == "Cat2");
...
```
This test creates a mock repository containing Product objects that belong to a range of categories. One specific category is requested using the Action method, and the results are checked to ensure that the results are the right objects in the right order. EXECTP. 006<br>
EXECTION THE SECTION OF THE SECTION OF THE SECTION OF THE SECTION OF THE SECTION OF THE SECTION OF THE SECTION OF THE SECTION OF THE SECTION OF THE SECTION OF THE SECTION OF THE SECTION OF THE SECTION OF THE

## Refining the URL Scheme

No one wants to see or use ugly URLs such as /?category=Soccer. To address this, I am going to revisit the routing scheme to create an approach to URLs that better suits me and my customers. To implement the new scheme, I changed the RegisterRoutes method in the App\_Start/RouteConfig.cs file, as shown in Listing 8-3.

*Listing 8-3.* The New URL Scheme in the RouteConfig.cs File

```
using System;
using System.Collections.Generic;
using System.Linq;
using System.Web;
using System.Web.Mvc;
using System.Web.Routing;
namespace SportsStore.WebUI {
     public class RouteConfig {
         public static void RegisterRoutes(RouteCollection routes) {
             routes.IgnoreRoute("{resource}.axd/{*pathInfo}");
             routes.MapRoute(null,
                 "",
                 new {
                     controller = "Product", action = "List",
                     category = (string)null, page = 1
 }
             );
```

```
 routes.MapRoute(null,
                   "Page{page}",
                   new { controller = "Product", action = "List", category = (string)null },
                   new { page = @"\d+" }
             );
             routes.MapRoute(null,
                   "{category}",
                   new { controller = "Product", action = "List", page = 1 }
             );
             routes.MapRoute(null,
                   "{category}/Page{page}",
                   new { controller = "Product", action = "List" },
                  new \{ \text{page} = \mathcal{C} \cup \{ +^{\omega} \} );
             routes.MapRoute(null, "{controller}/{action}");
       }
 }
                                                                                                                     C JPDRISSOORE NAVIGATION<br>
ng)null },<br>
ng)null },<br>
ategories<br>
Soccer category (in this<br>
tit it also generates<br>
using the routing system<br>
the application are<br>
the application are
```
■ **Caution** It is important to add the new routes in Listing 8-3 in the order they are shown. Routes are applied in the order in which they are defined, and you will get some odd effects if you change the order.

Table 8-1 describes the URL scheme that these routes represent. I explain the routing system in detail in Chapters 15 and 16.

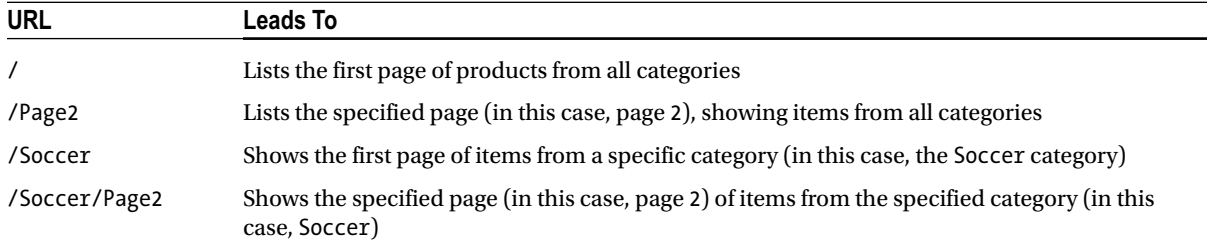

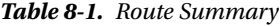

}

The ASP.NET routing system is used by MVC to handle *incoming* requests from clients, but it also generates *outgoing* URLs that conform to the URL scheme and that can be embedded in Web pages. By using the routing system to handle incoming requests and generate outgoing URLs, I can ensure that all of the URLs in the application are consistent.

■ **Note** I show you how to unit test routing configurations in Chapter 15.

The Url.Action method is the most convenient way of generating outgoing links. In the previous chapter, I used this helper method in the List view in order to display the page links. Now that I have added support for category filtering, I need to go back and pass this information to the helper method, as shown in Listing 8-4.

*Listing 8-4.* Adding Category Information to the Pagination Links in the List.cshtml File

```
@model SportsStore.WebUI.Models.ProductsListViewModel
@{
     ViewBag.Title = "Products";
}
@foreach (var p in Model.Products) {
     @Html.Partial("ProductSummary", p)
}
<div class="btn-group pull-right">
     @Html.PageLinks(Model.PagingInfo, x => Url.Action("List",
         new { page = x, category = Model.CurrentCategory }))
</div>
```
Prior to this change, the links generated for the pagination links were like this:

#### http://<myserver>:<port>/Page1

If the user clicked a page link like this, the category filter he applied would be lost, and he would be presented with a page containing products from all categories. By adding the current category, taken from the view model, I generate URLs like this instead:

#### http://*<myserver>*:*<port>*/Chess/Page1

When the user clicks this kind of link, the current category will be passed to the List action method, and the filtering will be preserved. After you have made this change, you can visit a URL such as /Chess or /Soccer, and you will see that the page link at the bottom of the page correctly includes the category.

## Building a Category Navigation Menu

I need to provide customers with a way to select a category that does not involve typing in URLs. This means presenting them with a list of the categories available and indicating which, if any, is currently selected. As I build out the application, I will use this list of categories in more than one controller, so I need something that is self-contained and reusable.

The ASP.NET MVC Framework has the concept of *child actions*, which are perfect for creating items such as a reusable navigation control. A child action relies on the HTML helper method called Html.Action, which lets you include the output from an arbitrary action method in the current view. In this case, I can create a new controller (I will call it NavController) with an action method (which I will call Menu) that renders a navigation menu. I will then use the Html.Action helper method to inject the output from that method into the layout. && СТР. 008

This approach gives me a real controller that can contain whatever application logic I need and that can be unit tested like any other controller. It is a nice way of creating smaller segments of an application while preserving the overall MVC Framework approach.

## Creating the Navigation Controller

Right-click the Controllers folder in the SportsStore.WebUI project and select Add ➤ Controller from the pop-up menu. Select MVC 5 Controller – Empty from the list, click the Add button, set the controller name to NavController and click the Add button to create the NavController.cs class file. Remove the Index method that Visual Studio adds to new controllers by default and add a new action method called Menu, as shown in Listing 8-5. **C dphRTSSOOR** NAVIGATION<br>
DILET from the pop-up<br>
name to NavController<br>
that Visual Studio adds<br>
5.<br>
grate the child action<br>
render the child action<br>
render the child action<br>
tit calls the

*Listing 8-5.* Adding The Menu Action Method to the NavController.cs File

```
using System.Web.Mvc;
namespace SportsStore.WebUI.Controllers {
     public class NavController : Controller {
         public string Menu() {
             return "Hello from NavController";
         }
     }
}
```
This method returns a static message string but it is enough to get me started while I integrate the child action into the rest of the application. I want the category list to appear on all pages, so I am going to render the child action in the layout, rather than in a specific view. Edit the Views/Shared/\_Layout.cshtml file so that it calls the Html.Action helper method, as shown in Listing 8-6.

*Listing 8-6.* Adding the RenderAction Call to the \_Layout.cshtml File

```
<!DOCTYPE html>
<html>
<head>
     <meta charset="utf-8" />
     <meta name="viewport" content="width=device-width, initial-scale=1.0">
     <link href="~/Content/bootstrap.css" rel="stylesheet" />
     <link href="~/Content/bootstrap-theme.css" rel="stylesheet" />
     <title>@ViewBag.Title</title>
</head>
<body>
     <div class="navbar navbar-inverse" role="navigation">
         <a class="navbar-brand" href="#">SPORTS STORE</a>
     </div>
     <div class="row panel">
         <div id="categories" class="col-xs-3">
             @Html.Action("Menu", "Nav")
         </div>
         <div class="col-xs-8">
             @RenderBody()
         </div>
     </div>
</body>
</html>
```
I removed the placeholder text and replaced it with a call to the Html.Action method. The parameters to this method are the name of the action method I want to call (Menu) and the controller that contains it (Nav). If you run the application, you will see that the output of the Menu action method is included in the response sent to the browser, as shown in Figure 8-2. CTP. 010<br>rameters to this<br>(Nav). If you run the<br>to the browser,<br>ee the category URLs<br>o do in the Menu

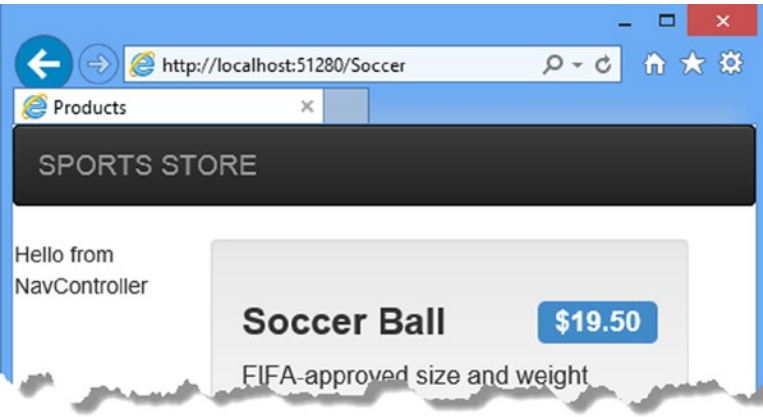

*Figure 8-2. Displaying the output from the Menu action method*

## Generating Category Lists

I can now return to the Nav controller and generate a real set of categories. I do not want to generate the category URLs in the controller. Instead, I am going to use a helper method in the view to do that. All I am going to do in the Menu action method is create the list of categories, which I have done in Listing 8-7.

*Listing 8-7.* Implementing the Menu Method in the NavController.cs File

```
using System.Collections.Generic;
using System.Web.Mvc;
using SportsStore.Domain.Abstract;
using System.Linq;
namespace SportsStore.WebUI.Controllers {
     public class NavController : Controller {
         private IProductRepository repository;
         public NavController(IProductRepository repo) {
              repository = repo;
         }
         public PartialViewResult Menu() {
              IEnumerable<string> categories = repository.Products
                                       s<sub>select</sub>(x =&gt; x<br>.Category).Distinct()
                                       .0rderBy(x \Rightarrow x);
```

```
 return PartialView(categories);
         }
     }
}
```
The first change is to add a constructor that accepts an IProductRepository implementation as its argument. This has the effect of declaring a dependency that Ninject will resolve when it creates instances of the NavController class. The second change is to the Menu action method, which now uses a LINQ query to obtain a list of categories from the repository and passes them to the view. Notice that, since I am working with a partial view in this controller, I call the PartialView method in the action method and that the result is a PartialViewResult object. **C SPDRTSSOORE** NAVIGATION<br>
attion as its argument.<br>
in a list of categories<br>
it view in this controller,<br> **T**<br>
a list that is sorted<br>
a list that is sorted<br>
me test data that *does*<br>
one test data that *does*<br>
that the

## **UNIT TEST: GENERATING THE CATEGORY LIST**

The unit test for my ability to produce a category list is relatively simple. My goal is to create a list that is sorted in alphabetical order and contains no duplicates. The simplest way to do this is to supply some test data that *does* have duplicate categories and that is *not* in order, pass this to the NavController, and assert that the data has been properly cleaned up. Here is the unit test:

```
...
[TestMethod]
public void Can Create Categories() {
     // Arrange
     // - create the mock repository
    Mock<IProductRepository> mock = new Mock<IProductRepository>();
     mock.Setup(m => m.Products).Returns(new Product[] {
         new Product {ProductID = 1, Name = "P1", Category = "Apples"},
         new Product {ProductID = 2, Name = "P2", Category = "Apples"},
         new Product {ProductID = 3, Name = "P3", Category = "Plums"},
         new Product {ProductID = 4, Name = "P4", Category = "Oranges"},
     });
     // Arrange - create the controller
     NavController target = new NavController(mock.Object);
     // Act = get the set of categories
    string[] results = ((IEnumerable<string>)target.Menu().Model).ToArray();
     // Assert
     Assert.AreEqual(results.Length, 3);
     Assert.AreEqual(results[0], "Apples");
    Assert.AreEqual(results[1], "Oranges");
    Assert.AreEqual(results[2], "Plums");
}
...
```
I created a mock repository implementation that contains repeating categories and categories that are not in order. I assert that the duplicates are removed and that alphabetical ordering is imposed.

## Creating the View

To create the view for the Menu action method, right-click on the Views/Nav folder and select Add ► MVC 5 View Page (Razor) from the pop-up menu. Set the name to Menu and click the OK button to create the Menu.cshtml file. Remove the contents that Visual Studio adds to new views and set the content to match Listing 8-8.

*Listing 8-8.* The Contents of the Menu.cshtml File

```
@model IEnumerable<string>
@Html.ActionLink("Home", "List", "Product", null,
     new { @class = "btn btn-block btn-default btn-lg" })
@foreach (var link in Model) {
     @Html.RouteLink(link, new {
         controller = "Product",
         action = "List",
         category = link,
        page = 1 }, new {
         @class = "btn btn-block btn-default btn-lg"
     })
}
```
I added a link called Home that will appear at the top of the category list and will list all of the products with no category filter. I did this using the ActionLink helper method, which generates an HTML anchor element using the routing information configured earlier.

I then enumerated the category names and created links for each of them using the RouteLink method. This is similar to ActionLink, but it lets me supply a set of name/value pairs that are taken into account when generating the URL from the routing configuration. Do not worry if all this talk of routing does not make sense yet. I explain everything in depth in Chapters 15 and 16.

The links I generate will look pretty ugly by default, so I have supplied an object to both the ActionLink and RouteLink helper methods that specifies values for attributes on the elements that are created. The objects I created define the class attribute (prefixed with a @ because class is a reserved C# keyword) and apply Bootstrap classes to style the links as large buttons. CTP. 012<br>
MVC 5 View Page<br>
shtml file. Remove<br>
shtml file. Remove<br>
roducts with no<br>
lement using the<br>
k method. This is<br>
then generating<br>
yet. I explain<br>
tionLink and<br>
cobjects I created<br>
cotstrap classes to<br>
category, the

You can see the category links if you run the application, as shown in Figure 8-3. If you click a category, the list of items is updated to show only items from the selected category.

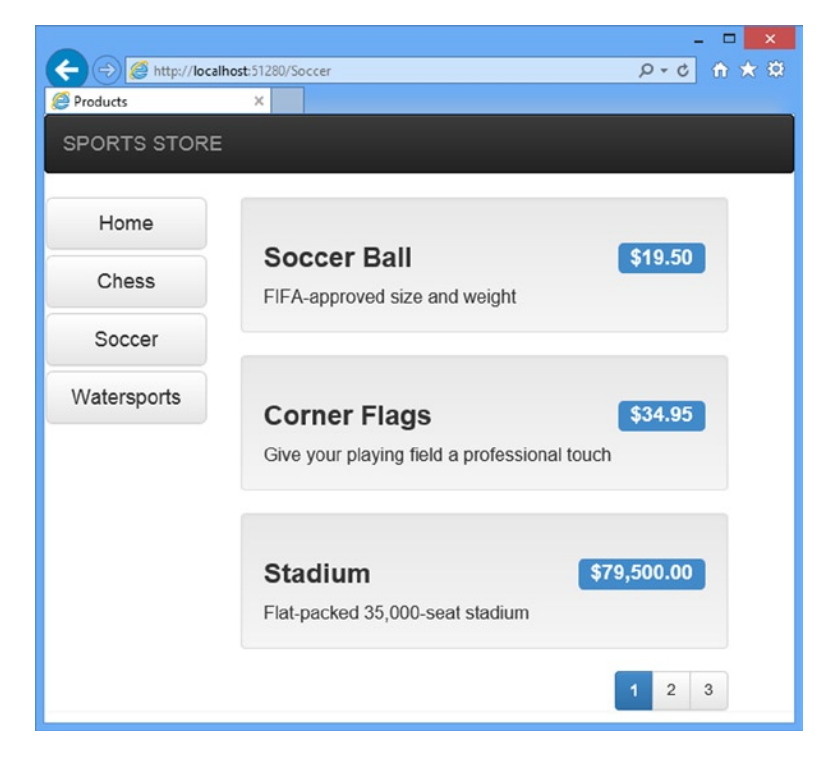

*Figure 8-3. The category links*

## Highlighting the Current Category

At present, I do not indicate to users which category they are viewing. It might be something that the customer could infer from the items in the list, but I would prefer to provide solid visual feedback. I could do this by creating a view model that contains the list of categories and the selected category, and in fact, this is exactly what I would usually do. But for variety I am going to use the view bag feature I introduced in Chapter 2. This feature allows me to pass data from the controller to the view without using a view model. Listing 8-9 shows the changes to the Menu action method in the Nav controller. **C JPDRTSSOONS** NAVIGATION<br>has by creating a view<br>what I would usually do.<br>lows me to pass data<br>he Menu action method

*Listing 8-9.* Using the View Bag Feature in the NavController.cs File

```
using System.Collections.Generic;
using System.Web.Mvc;
using SportsStore.Domain.Abstract;
using System.Linq;
namespace SportsStore.WebUI.Controllers {
    public class NavController : Controller {
         private IProductRepository repository;
         public NavController(IProductRepository repo) {
             repository = repo;
         }
```
}

...

}

#### public PartialViewResult Menu(string category = null) {

#### ViewBag.SelectedCategory = category;

```
 IEnumerable<string> categories = repository.Products
                                  .sleepct(x \Rightarrow x.Categorical) .Distinct()
                                  .OrderBy(x \Rightarrow x);
     return PartialView(categories);
 }
```
I added a parameter to the Menu action method called category. The value for this parameter will be provided automatically by the routing configuration. Inside the method body, I have dynamically assigned a SelectedCategory property to the ViewBag object and set its value to be the current category. As I explained in Chapter 2, the ViewBag is a dynamic object and I create new properties simply by setting values for them. CTP. 014<br>will be provided<br>selectedCategory<br>er 2, the ViewBag is a<br><br><br>the value of the<br>described in the

### **UNIT TEST: REPORTING THE SELECTED CATEGORY**

I can test that the Menu action method correctly adds details of the selected category by reading the value of the ViewBag property in a unit test, which is available through the ViewResult class. Here is the test:

```
[TestMethod]
public void Indicates_Selected_Category() {
    // Arrange
     // - create the mock repository
    Mock<IProductRepository> mock = new Mock<IProductRepository>();
     mock.Setup(m => m.Products).Returns(new Product[] {
         new Product {ProductID = 1, Name = "P1", Category = "Apples"},
         new Product {ProductID = 4, Name = "P2", Category = "Oranges"},
     });
     // Arrange - create the controller
     NavController target = new NavController(mock.Object);
     // Arrange - define the category to selected
    string categoryToSelect = "Apples";
     // Action
     string result = target.Menu(categoryToSelect).ViewBag.SelectedCategory;
     // Assert
    Assert.AreEqual(categoryToSelect, result);
}
...
```
This unit test will not compile unless you add a reference to the Microsoft.CSharp assembly, as described in the previous chapter.

&&

Now that I am providing information about which category is selected, I can update the view to take advantage of this, and add a CSS class to the HTML anchor element that represents the selected category. Listing 8-10 shows the changes to the Menu.cshtml file.

*Listing 8-10.* Highlighting the Selected Category in the Menu.cshtml File

```
@model IEnumerable<string>
@Html.ActionLink("Home", "List", "Product", null,
     new { @class = "btn btn-block btn-default btn-lg" })
@foreach (var link in Model) {
     @Html.RouteLink(link, new {
         controller = "Product",
         action = "List",
         category = link,
        page = 1 }, new {
         @class = "btn btn-block btn-default btn-lg"
             + (link == ViewBag.SelectedCategory ? " btn-primary" : "")
     })
}
```
The change is simple. If the current link value matches the SelectedCategory value, then I add the element I am creating to another Bootstrap class, which will cause the button to be highlighted. Running the application shows the effect of the category highlighting, which you can also see in Figure 8-4. **C SPDRTSSOONSDAVIGATION**<br>view to take advantage<br>v. Listing 8-10 shows the<br>explication shows the<br>explication shows the

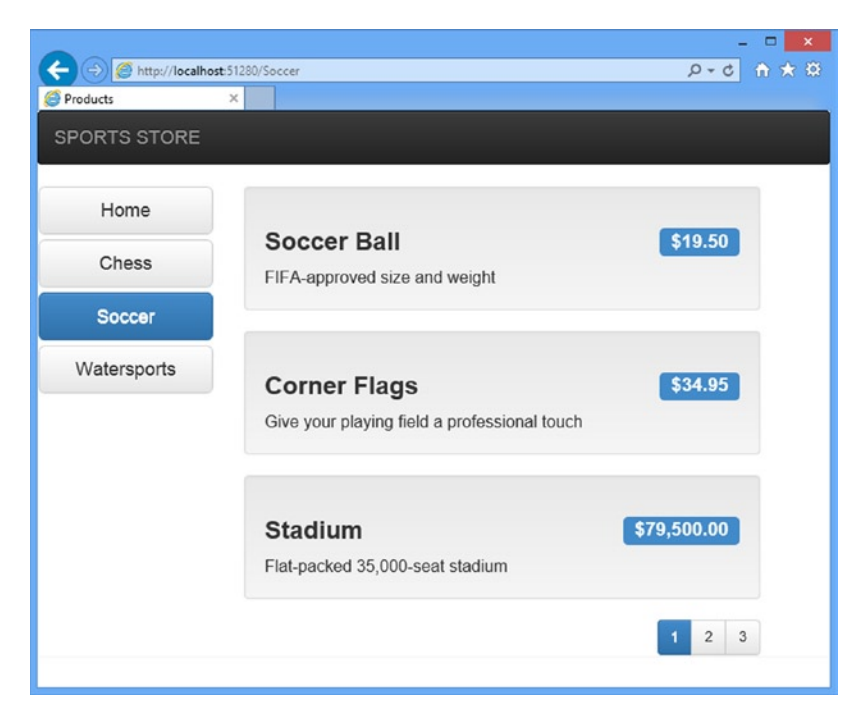

*Figure 8-4. Highlighting the selected category*

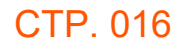

## Correcting the Page Count

I need to correct the page links so that they work correctly when a category is selected. Currently, the number of page links is determined by the total number of products in the repository and not the number of products in the selected category. This means that the customer can click the link for page 2 of the Chess category and end up with an empty page because there are not enough chess products to fill two pages. You can see the problem in Figure 8-5.

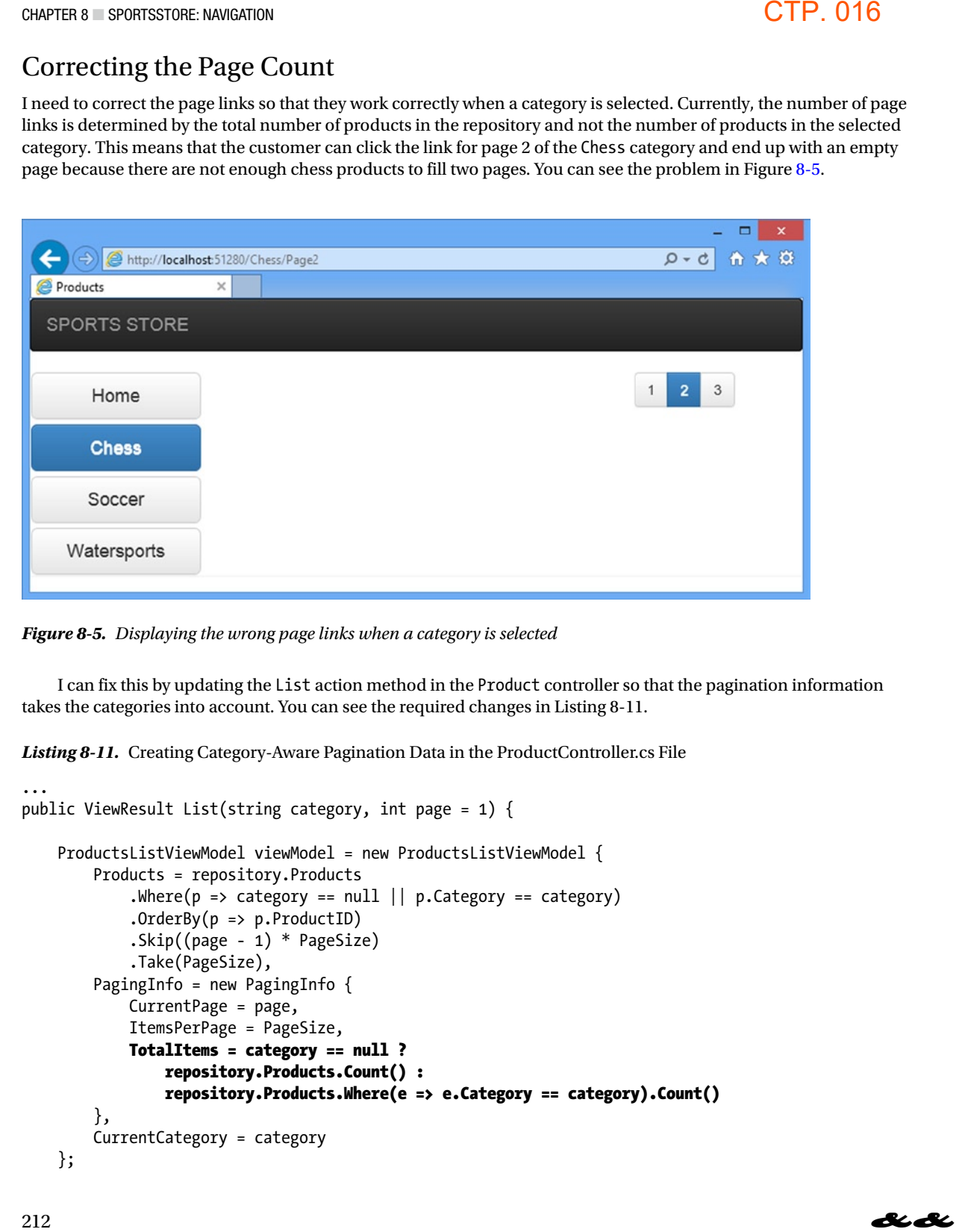

*Figure 8-5. Displaying the wrong page links when a category is selected*

I can fix this by updating the List action method in the Product controller so that the pagination information takes the categories into account. You can see the required changes in Listing 8-11.

*Listing 8-11.* Creating Category-Aware Pagination Data in the ProductController.cs File

```
...
public ViewResult List(string category, int page = 1) {
     ProductsListViewModel viewModel = new ProductsListViewModel {
         Products = repository.Products
             .Where(p \Rightarrow category == null || p.Category == category)
             .0rderBy(p \Rightarrow p.ProductID)
              .Skip((page - 1) * PageSize)
              .Take(PageSize),
         PagingInfo = new PagingInfo {
             CurrentPage = page,
              ItemsPerPage = PageSize,
              TotalItems = category == null ?
                  repository.Products.Count() :
                  repository.Products.Where(e => e.Category == category).Count()
         },
         CurrentCategory = category
     };
```

```
 return View(viewModel);
}
...
```
If a category has been selected, I return the number of items in that category; if not, I return the total number of products. Now when I view a category, the links at the bottom of the page correctly reflect the number of products in the category, as shown in Figure 8-6.

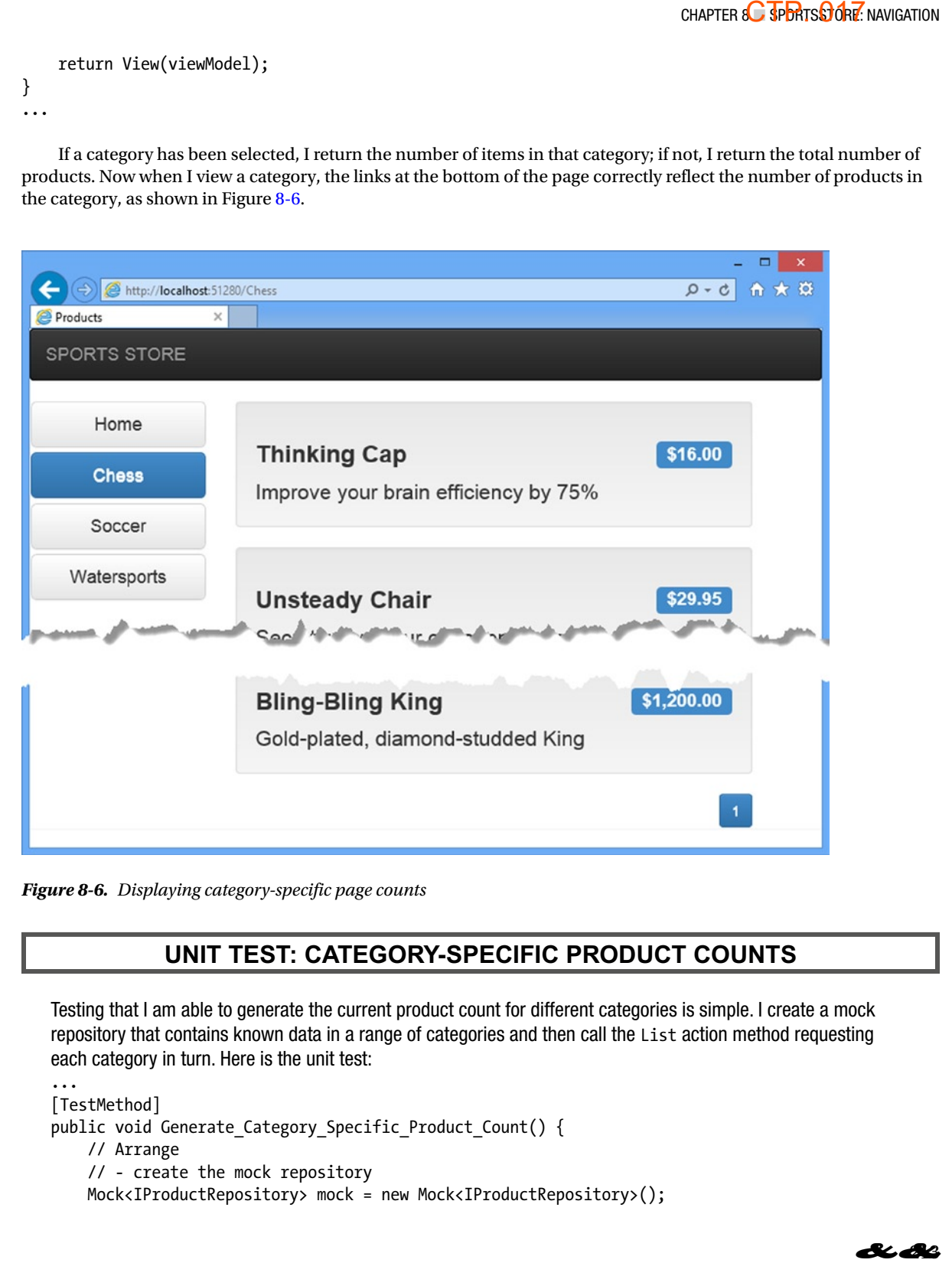

*Figure 8-6. Displaying category-specific page counts*

## **UNIT TEST: CATEGORY-SPECIFIC PRODUCT COUNTS**

Testing that I am able to generate the current product count for different categories is simple. I create a mock repository that contains known data in a range of categories and then call the List action method requesting each category in turn. Here is the unit test:

```
...
[TestMethod]
public void Generate Category Specific Product Count() {
     // Arrange
     // - create the mock repository
    Mock<IProductRepository> mock = new Mock<IProductRepository>();
```
## CTP 018

```
 mock.Setup(m => m.Products).Returns(new Product[] {
        new Product \{ProductID = 1, Name = "P1", Categorical = "Cat1" \} new Product {ProductID = 2, Name = "P2", Category = "Cat2"},
         new Product {ProductID = 3, Name = "P3", Category = "Cat1"},
         new Product {ProductID = 4, Name = "P4", Category = "Cat2"},
        new Product \{ProductID = 5, Name = "P5", Category = "Cat3"\} });
     // Arrange - create a controller and make the page size 3 items
     ProductController target = new ProductController(mock.Object);
     target.PageSize = 3;
     // Action - test the product counts for different categories
     int res1 = ((ProductsListViewModel)target
         .List("Cat1").Model).PagingInfo.TotalItems;
     int res2 = ((ProductsListViewModel)target
         .List("Cat2").Model).PagingInfo.TotalItems;
     int res3 = ((ProductsListViewModel)target
         .List("Cat3").Model).PagingInfo.TotalItems;
     int resAll = ((ProductsListViewModel)target
         .List(null).Model).PagingInfo.TotalItems;
     // Assert
     Assert.AreEqual(res1, 2);
     Assert.AreEqual(res2, 2);
     Assert.AreEqual(res3, 1);
     Assert.AreEqual(resAll, 5);
...
```
Notice that I also call the List method, specifying no category, to make sure I get the right total count as well.

## Building the Shopping Cart

The application is progressing nicely, but I cannot sell any products until I implement a shopping cart. In this section, I will create the shopping cart experience shown in Figure 8-7. This will be familiar to anyone who has ever made a purchase online.

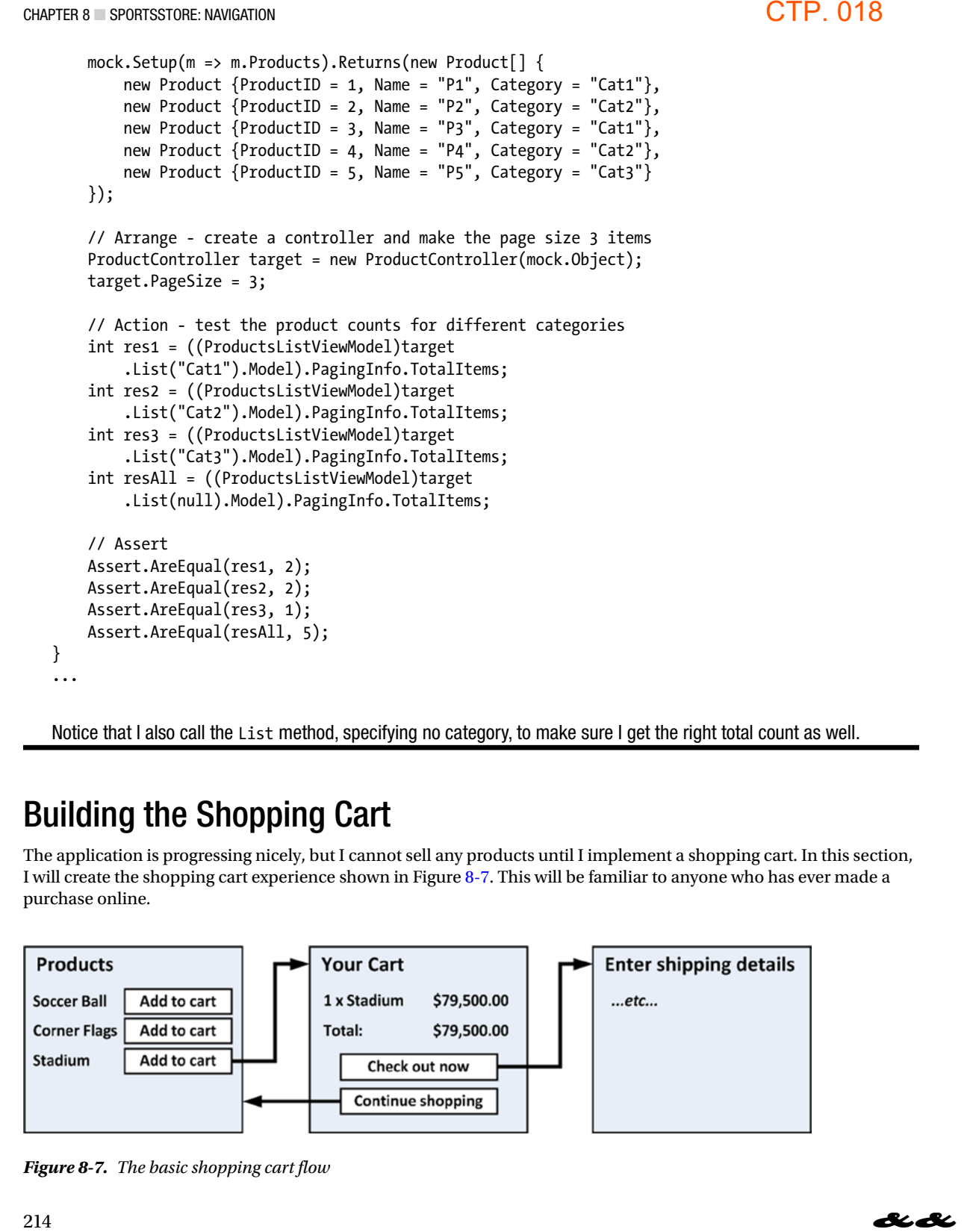

*Figure 8-7. The basic shopping cart flow*

}

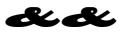

An Add to Cart button will be displayed alongside each of the products in the catalog. Clicking this button will show a summary of the products the customer has selected so far, including the total cost. At this point, the user can click the Continue Shopping button to return to the product catalog, or click the Checkout Now button to complete the order and finish the shopping session.

## Defining the Cart Entity

A shopping cart is part of the business domain, so it makes sense to represent a cart by creating an entity in the domain model. Add a class file called Cart.cs to the Entities folder in the SportsStore.Domain project and use it to define the classes shown in Listing 8-12.

*Listing 8-12.* The Cart and CartLine Classes in the Cart.cs File

```
using System.Collections.Generic;
using System.Linq;
namespace SportsStore.Domain.Entities {
     public class Cart {
          private List<CartLine> lineCollection = new List<CartLine>();
          public void AddItem(Product product, int quantity) {
               CartLine line = lineCollection
                   .Where(p => p.Product.ProductID == product.ProductID)
                    .FirstOrDefault();
              if (line == null) {
                    lineCollection.Add(new CartLine { Product = product,
                       Quantity = quantity });
               } else {
                    line.Quantity += quantity;
 }
          }
          public void RemoveLine(Product product) {
               lineCollection.RemoveAll(l => l.Product.ProductID == product.ProductID);
          }
          public decimal ComputeTotalValue() {
               return lineCollection.Sum(e => e.Product.Price * e.Quantity);
          }
          public void Clear() {
               lineCollection.Clear();
          }
          public IEnumerable<CartLine> Lines {
               get { return lineCollection; }
          }
     }
                                                                                               C dpbRTSSOORD NAVIGATION<br>licking this button will<br>his point, the user can<br>w button to complete<br>g an entity in the<br>ain project and use it to<br>tID);
```
}

## CTP 020

```
 public class CartLine {
     public Product Product { get; set; }
     public int Quantity { get; set; }
 }
```
The Cart class uses the CartLine class, defined in the same file, to represent a product selected by the customer and the quantity the user wants to buy. I defined methods to add an item to the cart, remove a previously added item from the cart, calculate the total cost of the items in the cart, and reset the cart by removing all of the items. I also provided a property that gives access to the contents of the cart using an IEnumerable<CartLine>. This is all straightforward stuff, easily implemented in C# with the help of a little LINQ. && СТР. 020

## **UNIT TEST: TESTING THE CART**

The Cart class is relatively simple, but it has a range of important behaviors that must work properly. A poorly functioning cart would undermine the entire SportsStore application. I have broken down the features and tested them individually. I created a new unit test file in the SportsStore.UnitTests project called CartTests.cs to contain these tests.

The first behavior relates to when I add an item to the cart. If this is the first time that a given Product has been added to the cart, I want a new CartLine to be added. Here is the test, including the unit test class definition:

```
using System. Linq;
using Microsoft.VisualStudio.TestTools.UnitTesting;
using SportsStore.Domain.Entities;
namespace SportsStore.UnitTests {
     [TestClass]
     public class CartTests {
         [TestMethod]
         public void Can_Add_New_Lines() {
             // Arrange - create some test products
            Product p1 = new Product { ProductID = 1, Name = "P1" };
            Product p2 = new Product { ProductID = 2, Name = "P2" }; // Arrange - create a new cart
            Cart target = new Cart(); // Act
             target.AddItem(p1, 1);
             target.AddItem(p2, 1);
             CartLine[] results = target.Lines.ToArray();
             // Assert
             Assert.AreEqual(results.Length, 2);
             Assert.AreEqual(results[0].Product, p1);
             Assert.AreEqual(results[1].Product, p2);
         }
     }
}
```
However, if the customer has already added a Product to the cart, I want to increment the quantity of the corresponding CartLine and not create a new one. Here is the test:

```
..
[TestMethod]
public void Can Add Quantity For Existing Lines() {
      // Arrange - create some test products
      Product p1 = new Product { ProductID = 1, Name = "P1" };
      Product p2 = new Product { ProductID = 2, Name = "P2" };
       // Arrange - create a new cart
     Cart target = new Cart();
       // Act
      target.AddItem(p1, 1);
      target.AddItem(p2, 1);
      target.AddItem(p1, 10);
       CartLine[] results = target.Lines.OrderBy(c => c.Product.ProductID).ToArray();
      // Assert
      Assert.AreEqual(results.Length, 2);
      Assert.AreEqual(results[0].Quantity, 11);
      Assert.AreEqual(results[1].Quantity, 1);
}
...
                                                                                                                      \bigcirc \bigcirc \bigcirc
```
I also need to check that users can change their mind and remove products from the cart. This feature is implemented by the RemoveLine method. Here is the test:

```
...
[TestMethod]
public void Can_Remove_Line() {
     // Arrange - create some test products
    Product p1 = new Product { ProductID = 1, Name = "P1" };
     Product p2 = new Product { ProductID = 2, Name = "P2" };
    Product p3 = new Product { ProductID = 3, Name = "P3" };
     // Arrange - create a new cart
    Cart target = new Cart();
     // Arrange - add some products to the cart
     target.AddItem(p1, 1);
     target.AddItem(p2, 3);
     target.AddItem(p3, 5);
     target.AddItem(p2, 1);
```
## CTP 022

**B**iBi

```
 // Act
    target.RemoveLine(p2);
     // Assert
     Assert.AreEqual(target.Lines.Where(c => c.Product == p2).Count(), 0);
    Assert.AreEqual(target.Lines.Count(), 2);
}
...
```
The next behavior I want to test is the ability to calculate the total cost of the items in the cart. Here's the test for this behavior: CTP. 022<br>re's the test for

```
...
[TestMethod]
public void Calculate_Cart_Total() {
     // Arrange - create some test products
    Product p1 = new Product { ProductID = 1, Name = "P1", Price = 100M};
    Product p2 = new Product { ProductID = 2, Name = "P2", Price = 50M};
     // Arrange - create a new cart
   Cart target = new Cart();
    // Act
    target.AddItem(p1, 1);
    target.AddItem(p2, 1);
     target.AddItem(p1, 3);
     decimal result = target.ComputeTotalValue();
    // Assert
    Assert.AreEqual(result, 450M);
}
...
```
The final test is simple. I want to ensure that the contents of the cart are properly removed when reset. Here is the test:

```
...
[TestMethod]
public void Can Clear Contents() {
     // Arrange - create some test products
    Product p1 = new Product { ProductID = 1, Name = "P1", Price = 100M };
    Product p2 = new Product { ProductID = 2, Name = "P2", Price = 50M };
    // Arrange - create a new cart
   Cart target = new Cart();
     // Arrange - add some items
    target.AddItem(p1, 1);
    target.AddItem(p2, 1);
```

```
 // Act - reset the cart
     target.Clear();
     // Assert
    Assert.AreEqual(target.Lines.Count(), 0);
}
...
```
Sometimes, as in this case, the code required to test the functionality of a type is longer and more complex than the type itself. Do not let that put you off writing the unit tests. Defects in simple classes can have huge impacts, especially ones that play such an important role as Cart does in the example application.

## Adding the Add to Cart Buttons

I need to edit the Views/Shared/ProductSummary.cshtml view to add the buttons to the product listings. The changes are shown in Listing 8-13.

*Listing 8-13.* Adding the Buttons to the Product Summary.cshtml File View

```
@model SportsStore.Domain.Entities.Product
```

```
<div class="well">
    <sub>h3</sub></sub>
         <strong>@Model.Name</strong>
         <span class="pull-right label label-primary">@Model.Price.ToString("c")</span>
     </h3>
     @using (Html.BeginForm("AddToCart", "Cart")) {
         <div class="pull-right">
             @Html.HiddenFor(x => x.ProductID)
             @Html.Hidden("returnUrl", Request.Url.PathAndQuery)
             <input type="submit" class="btn btn-success" value="Add to cart" />
         </div>
     }
     <span class="lead"> @Model.Description</span>
</div>
```
I added a Razor block that creates a small HTML form for each product in the listing. When this form is submitted, it will invoke the AddToCart action method in the Cart controller (which I will implement in just a moment).

■ **Note** By default, the BeginForm helper method creates a form that uses the HTTP POST method. You can change this so that forms use the GET method, but you should think carefully about doing so. The HTTP specification requires that GET requests must be *idempotent*, meaning that they must not cause changes, and adding a product to a cart is definitely a change. I have more to say on this topic in Chapter 16, including an explanation of what can happen if you ignore the need for idempotent GET requests. C J<sub>P</sub> D<sub>RIS</sub> C J<sub>P</sub><br>
May also Navigation<br>
more complex than<br>
have huge impacts,<br>
uct listings.<br>
we complex that<br>
the diffication requires that<br>
duct to a cart is definitely<br>
appen if you ignore the

## **CREATING MULTIPLE HTML FORMS IN A PAGE**

Using the Html.BeginForm helper in each product listing means that every Add to cart button is rendered in its own separate HTML form element. This may be surprising if you have been developing with ASP.NET Web Forms, which imposes a limit of one form per page if you want to use the view state feature or complex controls (which tend to rely on view state). Since ASP.NET MVC does not use view state, there is no limit the number of forms you can create.

Equally, there is no requirement to create a form for each button. However, since each form will post back to the same controller method, but with a different set of parameter values, it is a nice and simple way to deal with the button presses.

## Implementing the Cart Controller

I need a controller to handle the Add to cart button presses. Create a new controller called CartController in the SportsStore.WebUI project and edit the content so that it matches Listing 8-14.

*Listing 8-14.* The Contents of the CartController.cs File

```
using System.Linq;
using System.Web.Mvc;
using SportsStore.Domain.Abstract;
using SportsStore.Domain.Entities;
namespace SportsStore.WebUI.Controllers {
     public class CartController : Controller {
          private IProductRepository repository;
          public CartController(IProductRepository repo) {
               repository = repo;
          }
          public RedirectToRouteResult AddToCart(int productId, string returnUrl) {
               Product product = repository.Products
                   FirstOrDefault(p \Rightarrow p.ProductID == productId);if (product != null) {
                    GetCart().AddItem(product, 1);
 }
               return RedirectToAction("Index", new { returnUrl });
          }
          public RedirectToRouteResult RemoveFromCart(int productId, string returnUrl) {
               Product product = repository.Products
                   FirstOrDefault(p \Rightarrow p.ProductID == productId);if (product != null) {
                    GetCart().RemoveLine(product);
 }
                                                                                                     CTP. 024<br>
<br>
s rendered in its<br>
NET Web Forms,<br>
controls (which<br>
per of forms you<br>
ost back to the<br>
controller in the<br>
controller in the<br>
controller in the
```

```
 return RedirectToAction("Index", new { returnUrl });
         }
         private Cart GetCart() {
             Cart cart = (Cart)Session["Cart"];
            if (cart == null) {
                cart = new Cart();
                 Session["Cart"] = cart;
 }
             return cart;
         }
    }
}
```
There are a few points to note about this controller. The first is that I use the ASP.NET session state feature to store and retrieve Cart objects. This is the purpose of the GetCart method. ASP.NET has a nice session feature that uses cookies or URL rewriting to associate multiple requests from a user together to form a single browsing session. A related feature is session state, which associates data with a session. This is an ideal fit for the Cart class. I want each user to have their own cart, and I want the cart to be persistent between requests. Data associated with a session is deleted when a session expires (typically because a user has not made a request for a while), which means that I do not need to manage the storage or life cycle of the Cart objects. To add an object to the session state, I set the value for a key on the Session object, like this: C J<sub>P</sub><br>
JP<br>
Section state feature to store<br>
ion feature that uses<br>
rowsing session.<br>
ated with a session is<br>
which means that I do<br>
in state, I set the value for<br>
an state, I set the value for<br>
<br>
an configure a range<br>
C 5

```
...
Session["Cart"] = cart;
...
```
To retrieve an object again, I simply read the same key, like this:

```
...
Cart cart = (Cart)Session["Cart"];
...
```
■ **Tip** Session state objects are stored in the memory of the ASP.NET server by default, but you can configure a range of different storage approaches, including using a SQL database. See my book, *Pro ASP.NET MVC 5 Platform*, published by Apress in 2014, for details.

For the AddToCart and RemoveFromCart methods, I have used parameter names that match the input elements in the HTML forms created in the ProductSummary.cshtml view. This allows the MVC Framework to associate incoming form POST variables with those parameters, meaning I do not need to process the form myself.

## CTP 026

## Displaying the Contents of the Cart

The final point to note about the Cart controller is that both the AddToCart and RemoveFromCart methods call the RedirectToAction method. This has the effect of sending an HTTP redirect instruction to the client browser, asking the browser to request a new URL. In this case, I have asked the browser to request a URL that will call the Index action method of the Cart controller.

I am going to implement the Index method and use it to display the contents of the Cart. If you refer back to Figure 8-7, you will see that this is the workflow when the user clicks the Add to cart button.

I need to pass two pieces of information to the view that will display the contents of the cart: the Cart object and the URL to display if the user clicks the Continue shopping button. I created a new class file called CartIndexViewModel.cs in the Models folder of the SportsStore.WebUI project. The contents of this file are shown in Listing 8-15. CTP. 026<br>
nethods call the<br>
int browser, asking<br>
call the Index<br>
ou refer back to<br>
he Cart<br>
si file called<br>
in file are shown in<br>
ller class, as shown

*Listing 8-15.* The Contents of the CartIndexViewModel.cs File

```
using SportsStore.Domain.Entities;
```

```
namespace SportsStore.WebUI.Models {
     public class CartIndexViewModel {
         public Cart Cart { get; set; }
         public string ReturnUrl { get; set; }
     }
}
```
Now that I have the view model, I can implement the Index action method in the Cart controller class, as shown in Listing 8-16.

*Listing 8-16.* The Index Action Method in the CartController.cs File

```
using System.Linq;
using System.Web.Mvc;
using SportsStore.Domain.Abstract;
using SportsStore.Domain.Entities;
using SportsStore.WebUI.Models;
namespace SportsStore.WebUI.Controllers {
     public class CartController : Controller {
         private IProductRepository repository;
         public CartController(IProductRepository repo) {
             repository = repo;
 }
         public ViewResult Index(string returnUrl) {
             return View(new CartIndexViewModel {
                 Cart = GetCart(),
                 ReturnUrl = returnUrl
             });
         }
```

```
 // ...other action methods omitted for brevity...
 }
```
}

The last step to display the contents of the cart is to create the new view. Right-click on the Index action method and select Add View from the pop-up menu. Set the name to Index and click the OK button to create the Index.cshtml view file. Edit the view to match the contents shown in Listing 8-17. C JPDRTSSD QRE NAVIGATION<br>
E Index action method<br>
Create the Index cshtml

```
Listing 8-17. The Contents of the Index.cshtml File
```

```
@model SportsStore.WebUI.Models.CartIndexViewModel
@{
     ViewBag.Title = "Sports Store: Your Cart";
}
<h2>Your cart</h2>
<table class="table">
     <thead>
         <tr>
              <th>Quantity</th>
              <th>Item</th>
              <th class="text-right">Price</th>
              <th class="text-right">Subtotal</th>
         </tr>
     </thead>
     <tbody>
         @foreach (var line in Model.Cart.Lines) {
             <tr>
                  <td class="text-center">@line.Quantity</td>
                  <td class="text-left">@line.Product.Name</td>
                  <td class="text-right">@line.Product.Price.ToString("c")</td>
                  <td class="text-right">
                      @((line.Quantity * line.Product.Price).ToString("c"))
                  </td>
            \langle/tr>
         }
     </tbody>
     <tfoot>
         <tr>
              <td colspan="3" class="text-right">Total:</td>
              <td class="text-right">
                  @Model.Cart.ComputeTotalValue().ToString("c")
              </td>
        \langle/tr>
     </tfoot>
</table>
<div class="text-center">
     <a class="btn btn-primary" href="@Model.ReturnUrl">Continue shopping</a>
</div>
```
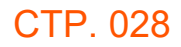

The view enumerates the lines in the cart and adds rows for each of them to an HTML table, along with the total cost per line and the total cost for the cart. The classes I have assigned the elements to correspond to Bootstrap styles for tables and text alignment. I now have the basic functions of the shopping cart in place. First, products are listed along with a button to add them to the cart, as shown in Figure 8-8.

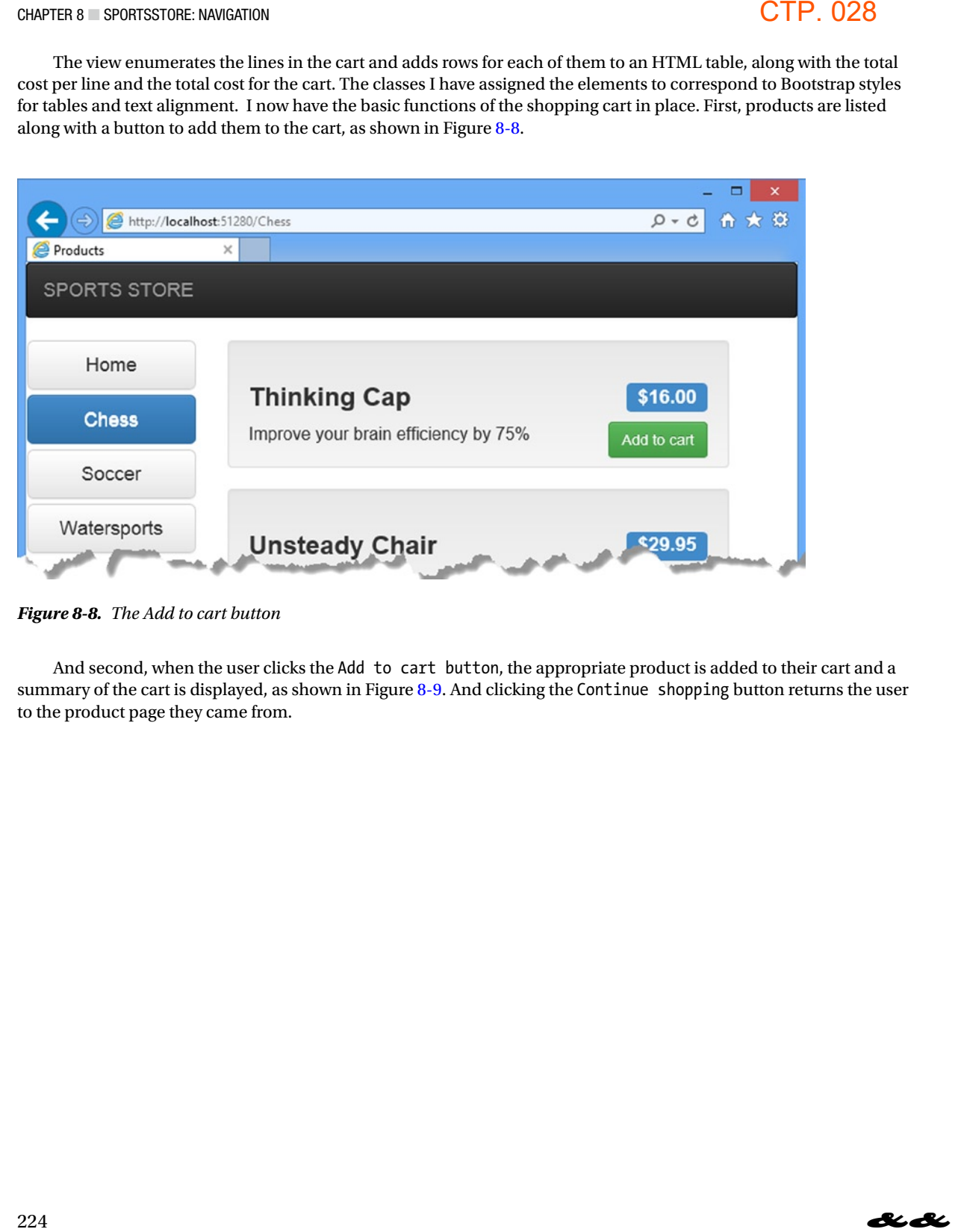

*Figure 8-8. The Add to cart button*

And second, when the user clicks the Add to cart button, the appropriate product is added to their cart and a summary of the cart is displayed, as shown in Figure 8-9. And clicking the Continue shopping button returns the user to the product page they came from.

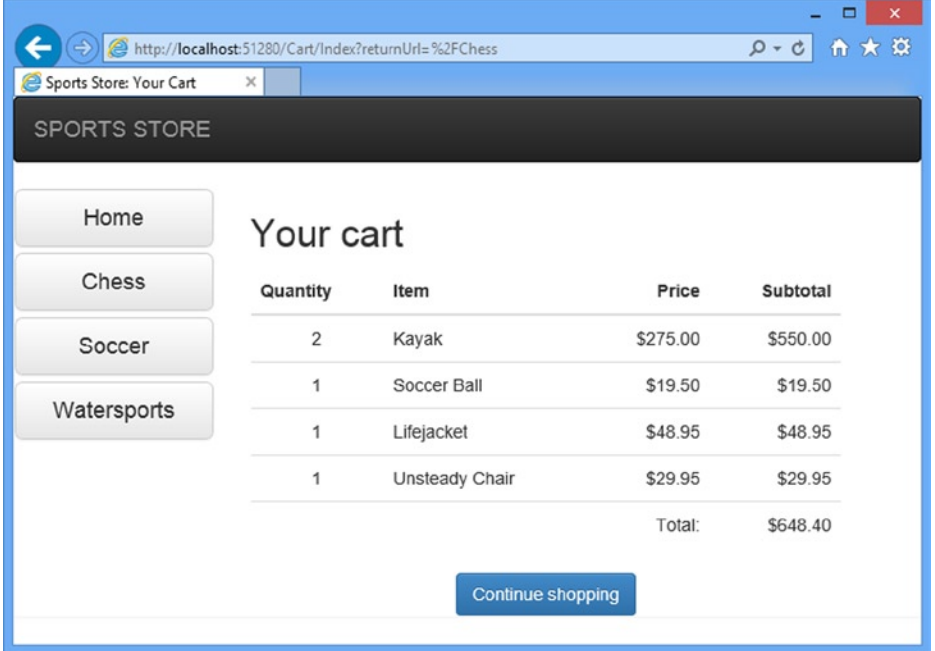

*Figure 8-9. Displaying the contents of the shopping cart*

## **Summary**

In this chapter, I started to flesh out the customer-facing parts of the SportsStore app. I provided the means by which the user can navigate by category and put the basic building blocks in place for adding items to a shopping cart. I have more work to do and I continue the development of the application in the next chapter. **C J**PDRTSSD as **EXPORTSD** NAVIGATION<br>
co a shopping cart. I have